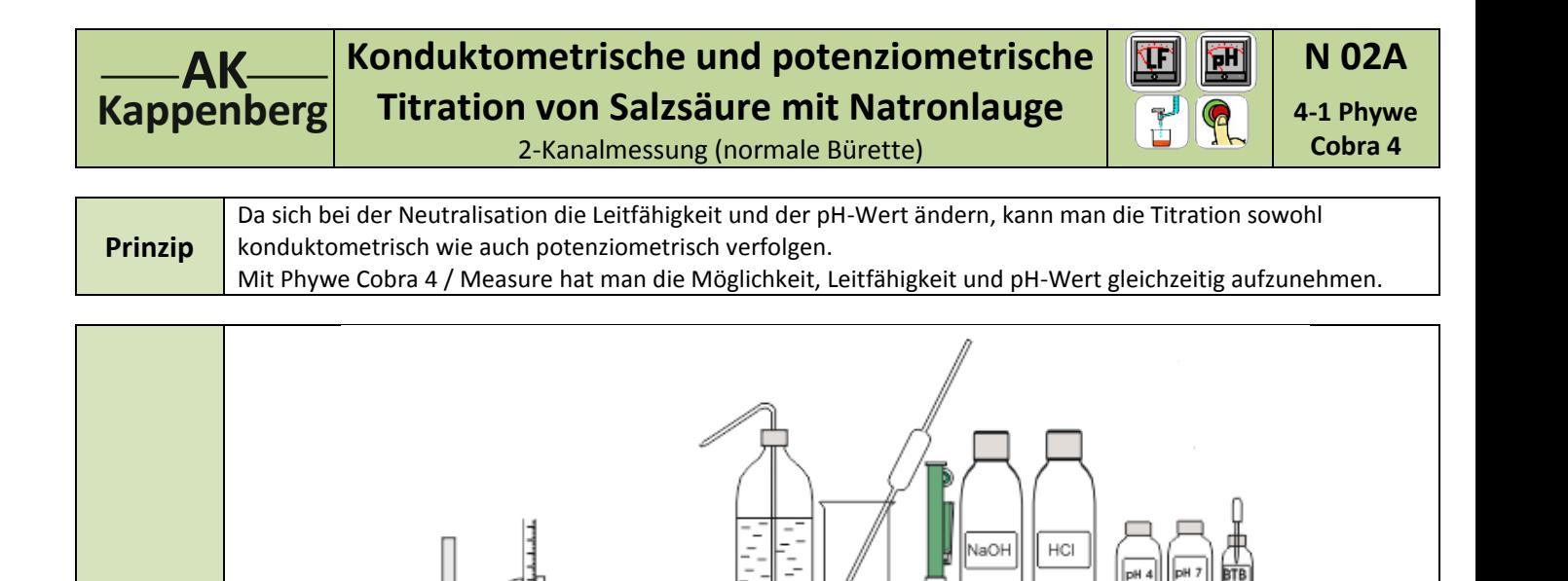

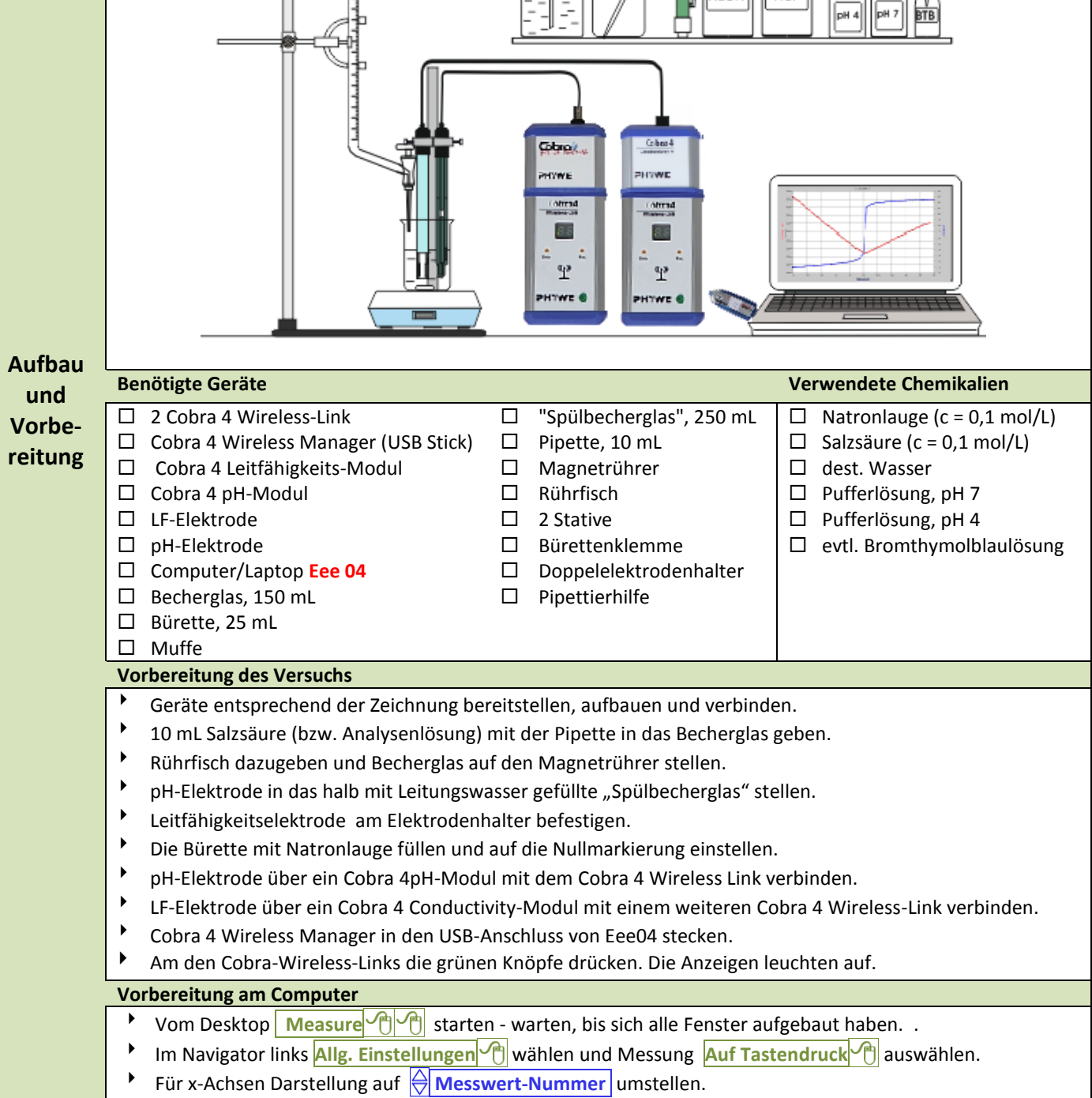

Unten (!) bei "**Messkanäle aktivieren/deaktivieren**".

 $\frac{1}{2}$ 

 $\Box$ 

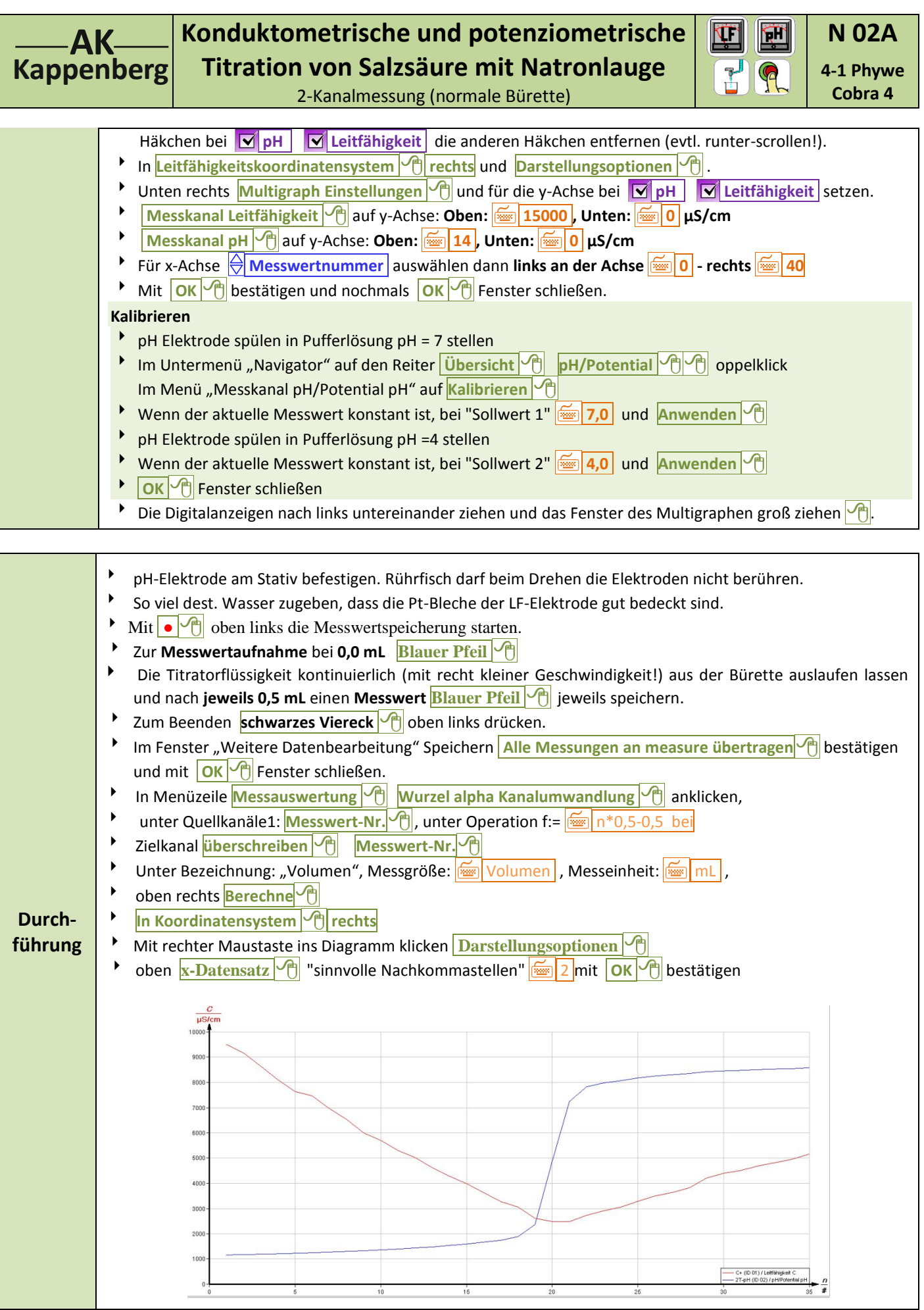

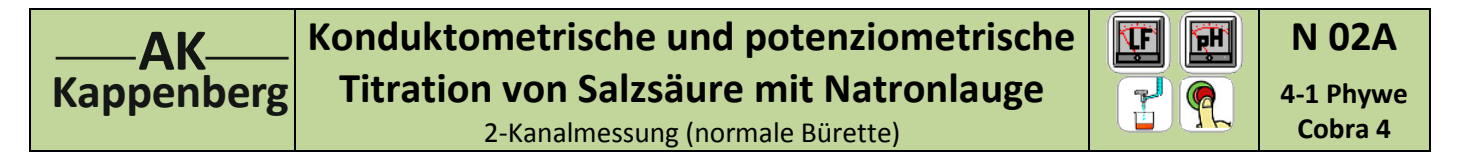

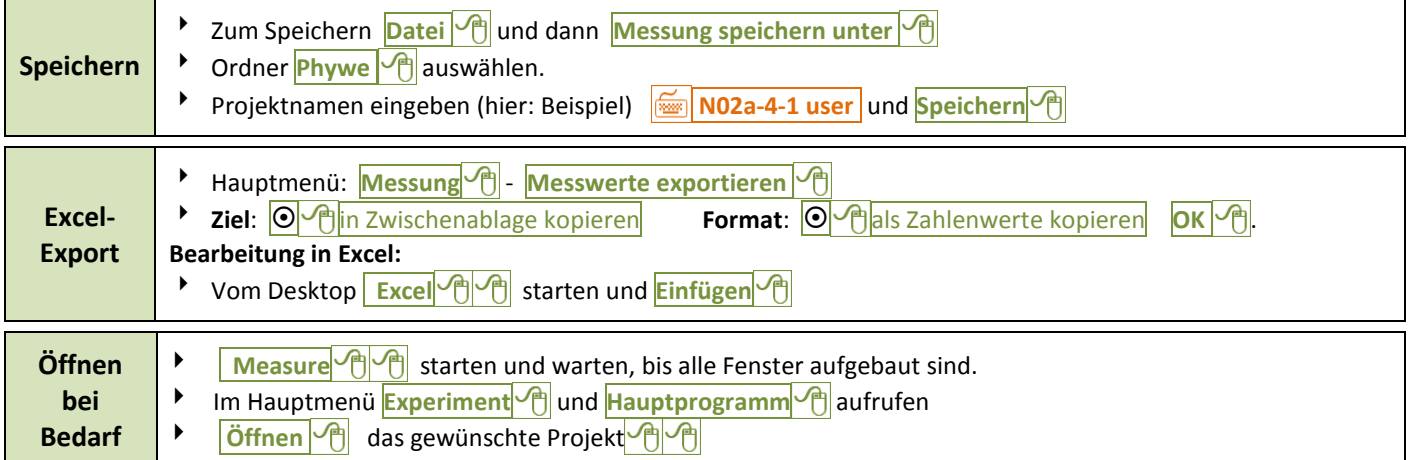

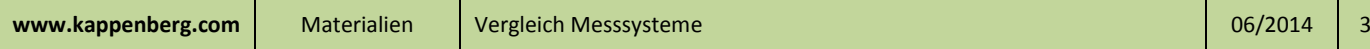

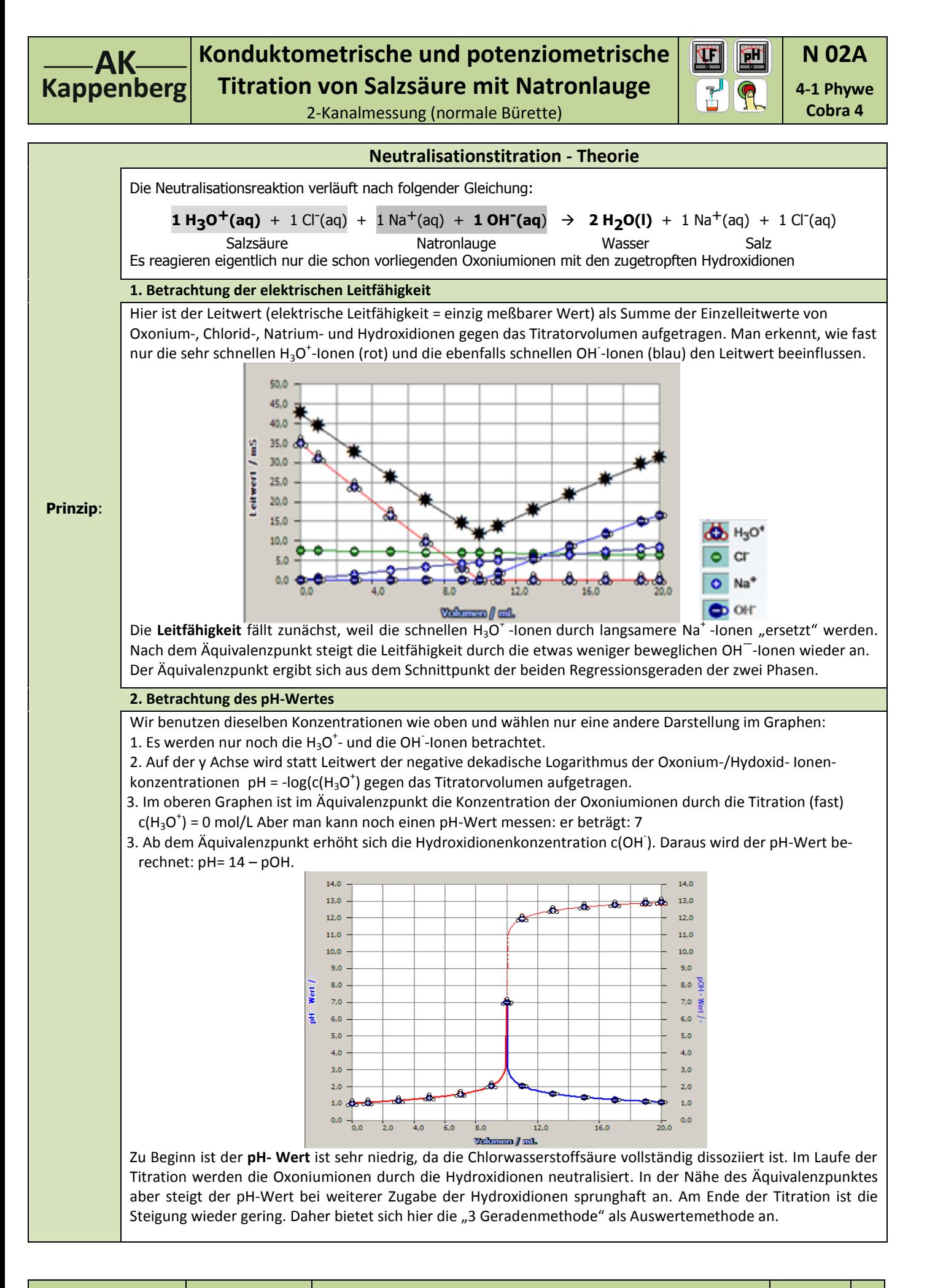

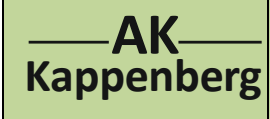

## **Konduktometrische und potenziometrische Titration von Salzsäure mit Natronlauge** 2-Kanalmessung (normale Bürette)

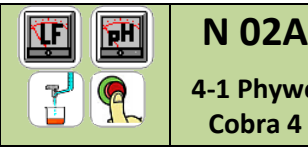

**4-1 Phywe Cobra 4**

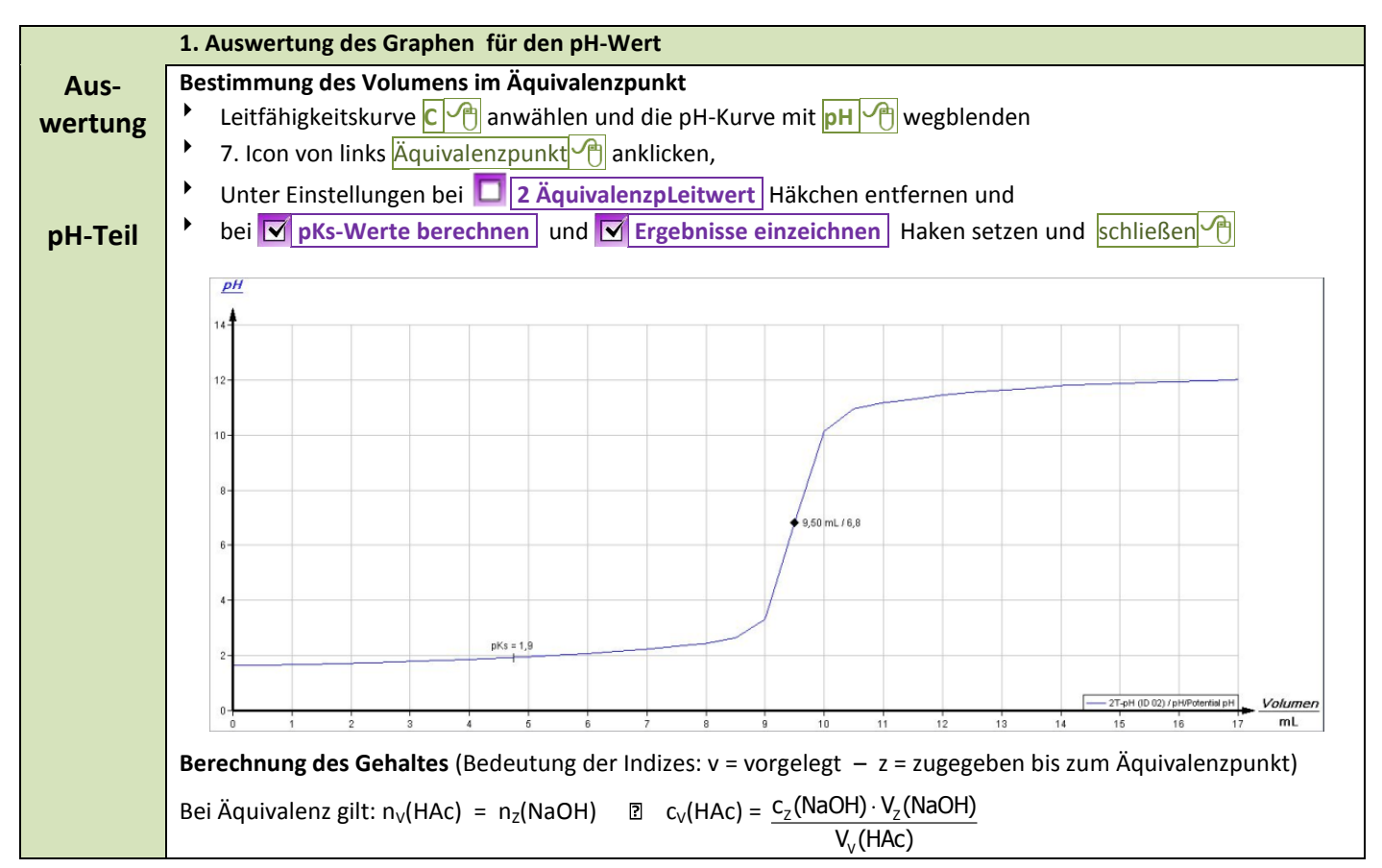

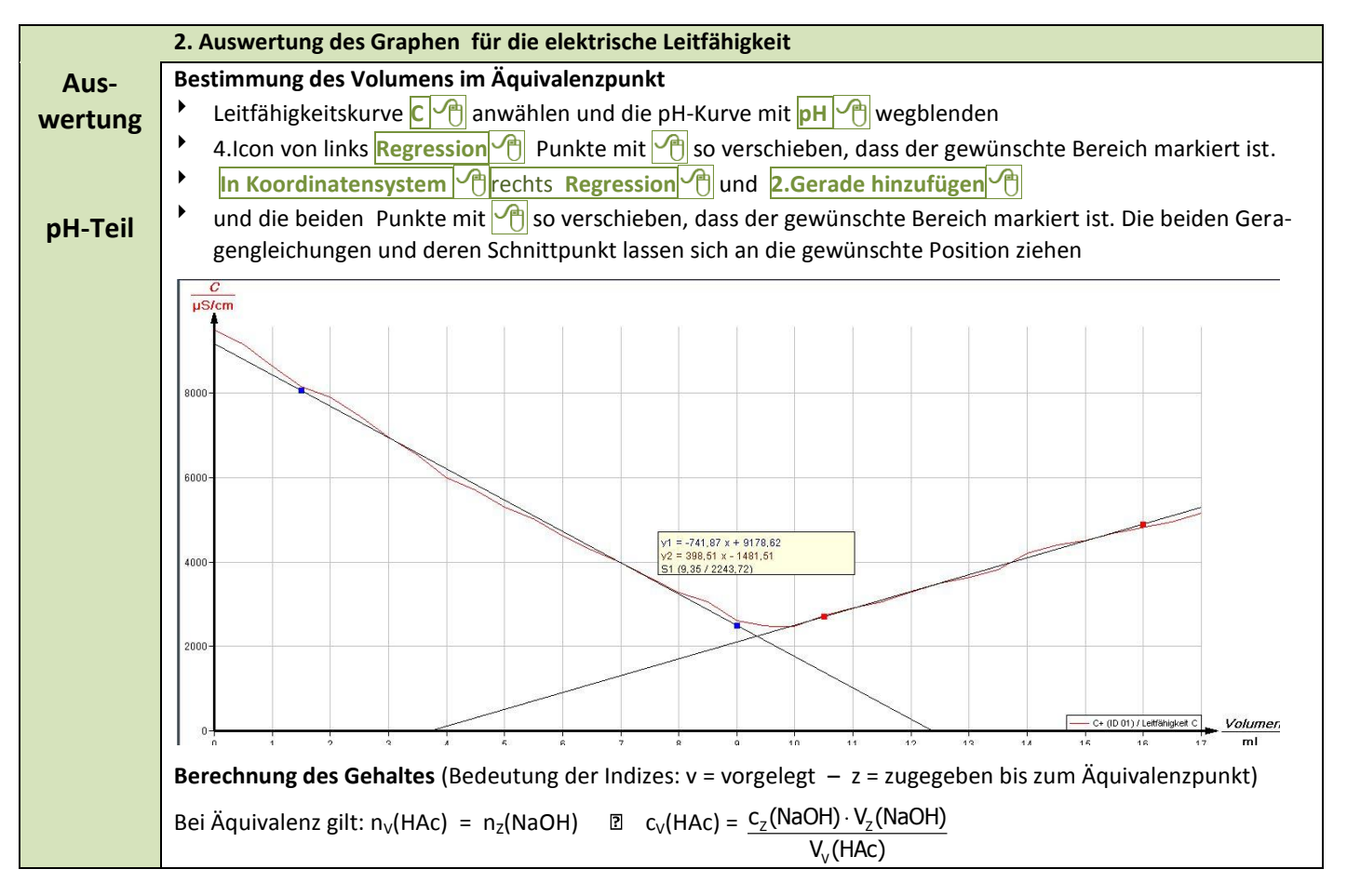

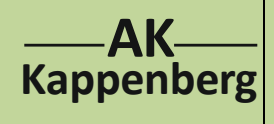

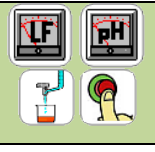

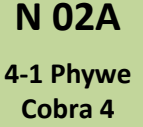

**Geräte (richtiger Link und richtige Sensoren) und Chemikalien müssen schon aufgebaut, anschlossen und eingeschaltet sein! Quick-Start Einmal gespeicherte Einstellungen können für eine sofortige neue Messung benutzt werden. Vom Desktop Measure <sup>n</sup>ightstarten, warten, bis sich alle Fenster aufgebaut haben, und die Aufforde**rung zum Update ignorieren. Hauptmenü **Experiment** (B), Konfiguration laden <sup>(B</sup>) Wählen von N02a-4-1-QS.c4o<sup>(B)</sup>  $\blacktriangleright$  Multigraph auf Vollbild stellen  $\boxed{\triangleleft}$ Weiter, wie bei *Durchführung* beschrieben.

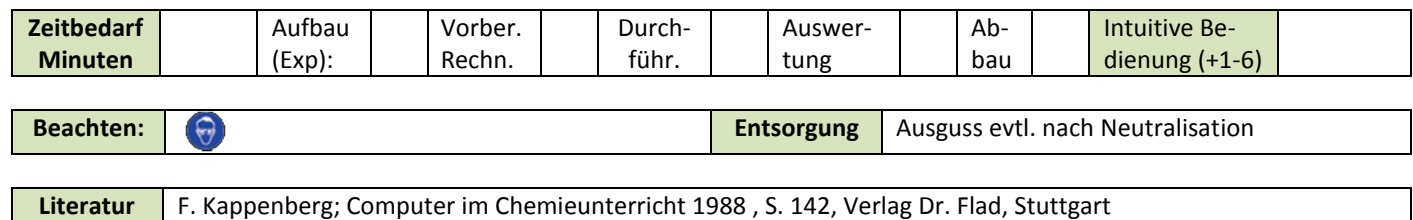

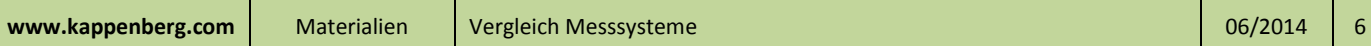